# PHỤ LỤC II

## TÀI LIỆU HƯỚNG DÃN SỬ DỤNG HỆ THỐNG QUẢN LÝ THÔNG TIN DỊCH COVID-19

**Năm 2020** 

## **MUC LUC**

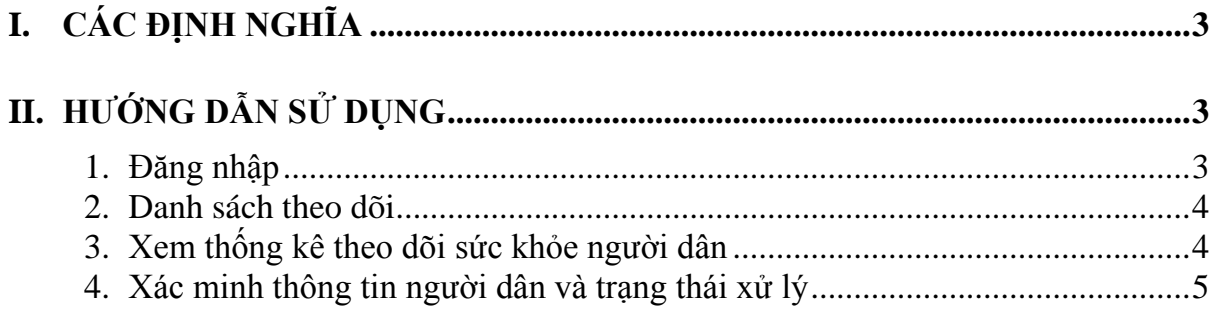

### <span id="page-2-0"></span>**I. CÁC ĐỊNH NGHĨA**

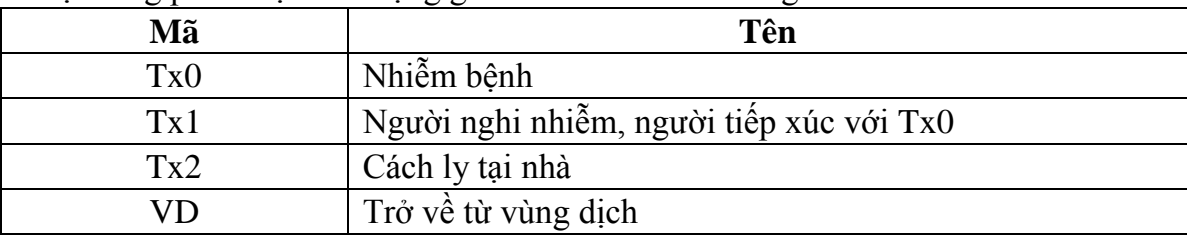

Hệ thống phân loại tình trạng giám sát sức khỏe của người dân như sau:

Hệ thống có các trạng thái xử lý sau:

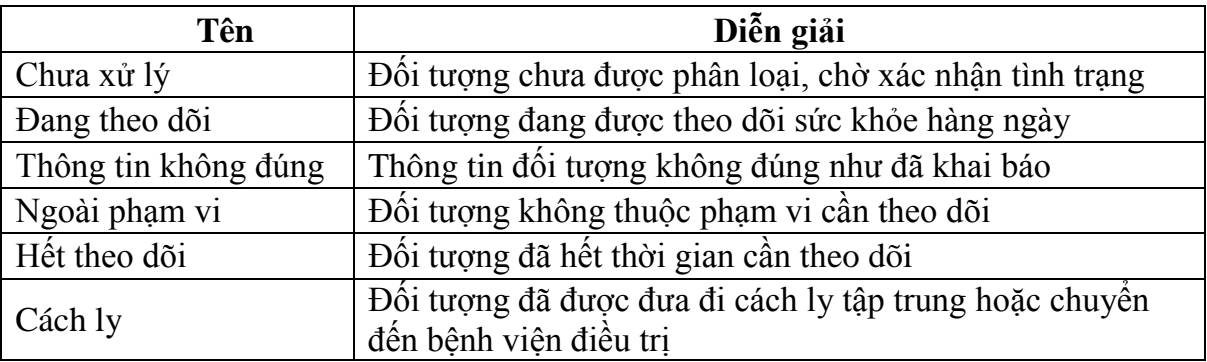

### <span id="page-2-1"></span>**II. HƯỚNG DẪN SỬ DỤNG**

#### **1. Đăng nhập**

<span id="page-2-2"></span>**Giới thiệu:** Chức năng cho phép người dùng đăng nhập vào hệ thống quản lý thông tin dịch COVID-19. Mỗi người dùng được cấp một tài khoản duy nhất, mật khẩu do hệ thống sinh tự động.

**Đường dẫn:** http://ncovi.vn

#### **Màn hình chức năng:**

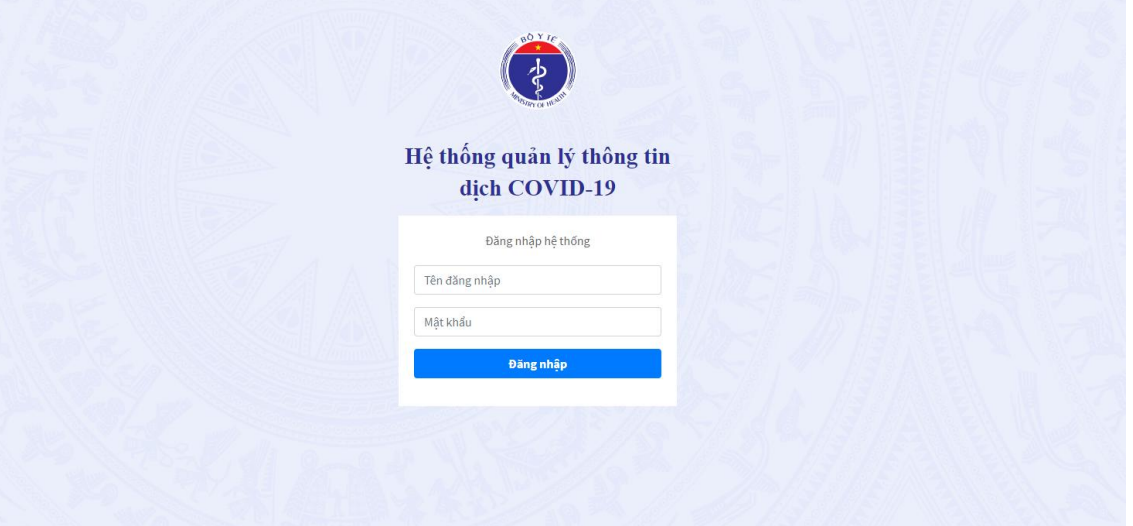

#### **Mô tả sử dụng:**

- Bước 1: Nhập Tên đăng nhập/ Mật khẩu.

- Bước 2: Bấm **Dăng nhập** . Hệ thống chuyển vào màn hình Danh sách

<span id="page-3-0"></span>theo dõi.

#### **2. Danh sách theo dõi**

**Giới thiệu**: Liệt kê danh sách người dân đang cần theo dõi sức khỏe trên địa bàn xã do người cán bộ Y tế phụ trách và xem được tất cả người dân đang được theo dõi sức khỏe trong huyện.

**Đường dẫn:** Trên thanh menu, chọn chức năng *Danh sách theo dõi* **Màn hình chức năng:**

| Cấp Xã/Phường - Danh sách theo dõi/giám sát | Tất cả<br>Phường Láng Thượng |                |               |          |           |                                           |         |  |
|---------------------------------------------|------------------------------|----------------|---------------|----------|-----------|-------------------------------------------|---------|--|
|                                             |                              |                |               |          |           | Phường Cát Linh<br>$\overline{\mathbf v}$ |         |  |
| <b>STT</b>                                  | Tình trạng                   | Ho và tên      | Xử lý         | Năm sinh | Giới tính | <b>SĐT</b>                                | Địa chỉ |  |
|                                             |                              | LƯƠNG KIỀU ANH | Chưa xác minh | 1995     | Nữ        |                                           |         |  |
| $\overline{a}$                              |                              | Hoàng Thu Hà   | Chưa xác minh | 1984     | Νữ        |                                           |         |  |
|                                             |                              |                |               |          |           |                                           |         |  |

Hình 1: Danh sách người cần theo dõi/giám sát dịch của các xã trong huyện

| Cấp Xã/Phường - Danh sách theo dõi/giám sát |                                          |                    |               |          |            |            | Phường Láng Thượng |   |  |
|---------------------------------------------|------------------------------------------|--------------------|---------------|----------|------------|------------|--------------------|---|--|
| <b>STT</b>                                  | Tình trạng                               | Họ và tên          | Xử lý         | Năm sinh | Giới tính  | <b>SĐT</b> | Địa chỉ            |   |  |
| 1                                           | Người nghi nhiễm, người tiếp xúc với Tx0 | Lê Hồng Quân       | Đang theo dõi | 1988     | <b>Nam</b> |            |                    | ℐ |  |
| 2                                           |                                          | Lê Thị Hương       | Chưa xác minh | 2002     | Nữ         |            |                    | P |  |
| 3                                           |                                          | Nguyễn Thảo Nguyên | Chưa xác minh | 1982     | Nam        |            |                    | i |  |
| 4                                           |                                          | Bùi Trung Kiên     | Chưa xác minh | 1997     | Nam        |            |                    | P |  |
| 5                                           |                                          | Đặng Ngọc Tuấn     | Chưa xác minh | 1969     | Nam        |            |                    | ℐ |  |
| 6                                           |                                          | <b>BÙI ANH SƠN</b> | Chưa xác minh | 1961     | Nam        |            |                    | P |  |
| 7                                           |                                          | Nguyễn Thanh Bình  | Chưa xác minh | 2020     | Nữ         |            |                    | Í |  |
| 8                                           |                                          | HoangTuanAnh       | Chưa xác minh | 1964     | Nam        |            |                    | ∥ |  |
| 9                                           |                                          | Trường Thị Hoà     | Chưa xác minh | 1988     | Nữ         |            |                    | i |  |
| 10                                          |                                          | Nguyễn Thị Thoa    | Chưa xác minh | 1997     | Nữ         |            |                    | P |  |
|                                             |                                          | $\cdot$            |               |          |            |            | $\overline{2}$     | 3 |  |

Hình 2: Danh sách người cần theo dõi/giám sát dịch tại địa bàn (Xã/Phường)

#### **Mô tả sử dụng**

- Bước 1: Chọn chức năng *Danh sách báo cáo*.

- Bước 2: Chọn tiêu chí cần tìm kiếm dữ liệu. Các tiêu chí bao gồm: Tình trạng, họ và tên, trạng thái xử lý, ngày sinh, giới tính, số điện thoại, địa chỉ.

#### <span id="page-3-1"></span>**3. Xem thống kê theo dõi sức khỏe người dân**

**Giới thiệu:** Chức năng cho phép người dùng xem nhanh thống kê số lượng người dân đang được theo dõi sức khỏe trên địa bàn Xã/Phường được quản lý.

**Đường dẫn:** Trên thanh menu, chọn chức năng *Thống kê*

#### **Màn hình chức năng:**

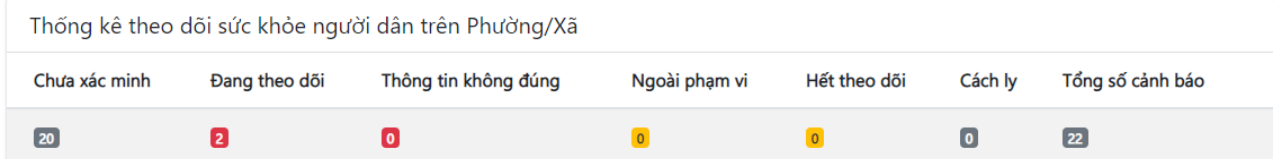

#### **Mô tả sử dụng:**

- Bước 1: Trên menu chức năng, chọn chức năng *Thống kê*

- Bước 2: Hệ thống hiển thị thống kê theo dõi sức khỏe người dân trên địa bàn.

#### **4. Xác minh thông tin người dân và trạng thái xử lý**

<span id="page-4-0"></span>**Giới thiệu:** Chức năng này chỉ cho phép đối với người dùng là cán bộ Y tế cấp Xã/ Phường cập nhật tình trạng xác minh thông tin người dân.

**Đường dẫn:** Trên danh sách bệnh nhân. Click chuột trái để mở trang cập nhật thông

#### tin.

#### **Màn hình chức năng:**

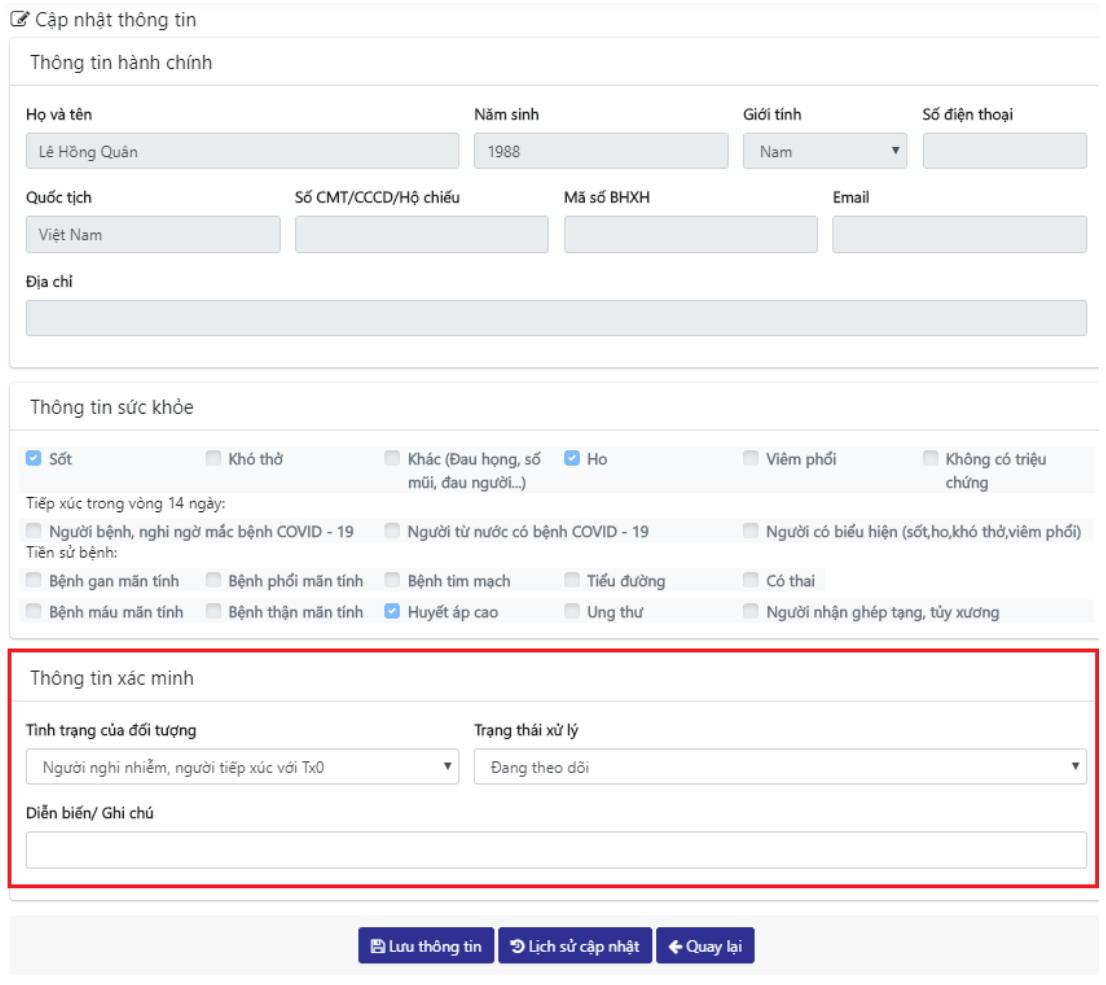

Hình 3: Cập nhật kết quả đánh giá

#### **Mô tả sử dụng:**

*a. Tình huống 1: Cập nhật thông tin xác minh*

- Bước 1: Chọn tình trạng bệnh của đối tượng; Phương án xử lý; Nhập diễn biến/ ghi chú (nếu có).
- Bước 2: Bấm **and thêng tin chuy thông lưu thông tin đánh** giá vào CSDL.
- Bước 3: Bấm  $\frac{QUAY LAI}{d\hat{e}}$  trở về trang danh sách theo dõi
- *b. Tình huống 2: Xem lịch sử xác minh*

- Bước 1: Bấm **II Lịch sử xác MINH**, hệ thống hiển thị popup danh sách các lần cập nhật tình trạng bệnh.

#### Thông tin Lịch sử cập nhật

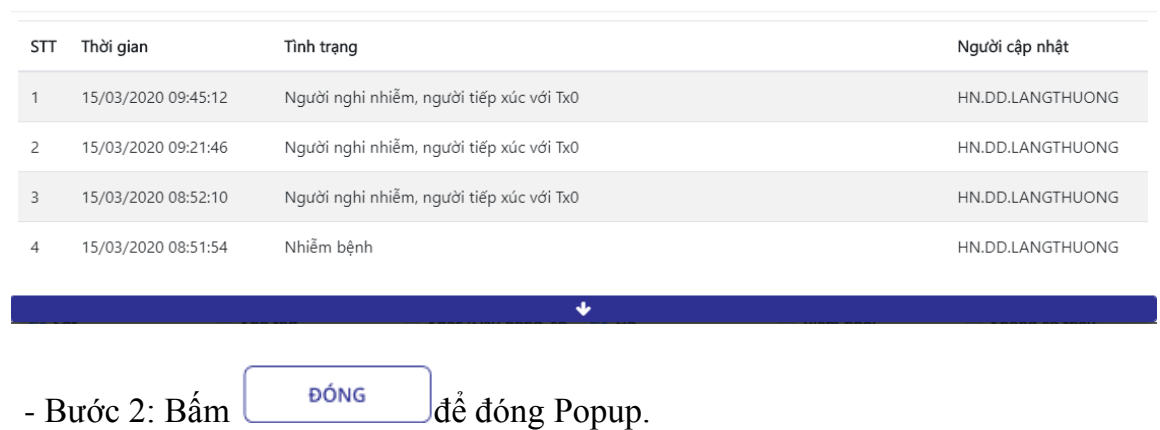

 $\times$